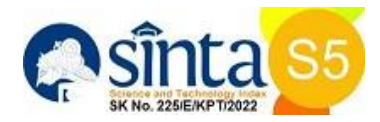

## **PERBANDINGAN PENJADWALAN PROYEK ANTARA METODE KONVENSIONAL DENGAN APLIKASI** *MICROSOFT PROJECT* **(STUDI KASUS: PEMBANGUNAN GEDUNG DUA LANTAI SDN 1 PEDUNGAN)**

## **I GEDE NGURAH SUNATHA1) , TJOKORDA ISTRI PRAGANINGRUM2)\*, I MADE NADA3) , NI MADE MEILAN FLORENZIA DWIYANTI4)**

### **Program Studi Teknik Sipil Fakultas Teknik Unversitas Mahasaraswati Denpasar**

#### *praganingrum@unmas.ac.id (corresponding)*

## **ABSTRAK**

Pelaksanaan proyek konstruksi yang baik didapat dari manajemen yang baik dan mendetail. Keberhasilan manajemen proyek didukung oleh suatu metode perencanaan dan penjadwalan secara detail dan teliti. Penjadwalan proyek memiliki banyak jenis dengan berbagai macam bentuk, kelebihan maupun kekurangan bahkan dalam perkembangan teknologi saat ini tersedia aplikasi yang dapat membantu perencanaan, pelaksanaan hingga pengendalian proyek yaitu aplikasi *Microsoft Project*. Pada pelaksanaan proyek Pembangunan Gedung Dua Lantai SDN 1 Pedungan masih menggunakan penjadwalan dengan metode konvensional (Kurva S). Dengan adanya berbagai macam bentuk penjadwalan maka penulis ini melakukan perbandingan metode antara Kurva S dengan metode *Critical Path Method* (CPM) untuk mendapatkan penjadwalan yang efektif dan efisien. Data yang digunakan dalam penelitian ini adalah data kuantitatif seperti Rencana Anggaran Biaya (RAB) yang menghasilkan uraian pekerjaan dan volume, *Time Schedule* rencana yang menghasilkan durasi kegiatan dari setiap item pekerjaan, *predecessor* dan waktu mulai proyek, daftar analisa yang menghasilkan kebutuhan sumber daya dan kalender kerja yang menghasilkan waktu mulai proyek, hari kerja, jam kerja, waktu kerja dan hari libur. Setelah dilakukan perbandingan durasi setiap pekerjaan antara metode konvensional dengan menggunakan aplikasi *Microsoft Project* 2019 pada proyek pembangunan Gedung Dua Lantai SDN 1 Pedungan menghasilkan rencana waktu pelaksanaan yang lebih cepat dibandingkan dengan metode konvensional yaitu dengan selisih 31 hari, hal ini dipengaruhi oleh perhitungan kebutuhan dan ketersediaan sumber daya (*Unit Max*) per hari dengan disesuaikan dengan volume pekerjaan.

*Kata kunci: Metode Konvensional, Microsoft Project 2019, Proyek Konstruksi*

## *ABSTRACT*

*Good construction project implementation is obtained from good and detailed management. The success of project management is supported by a detailed and thorough planning and scheduling method. Project scheduling has many types with various forms, advantages and disadvantages, even in current technological developments, applications are available that can help plan, implement and control projects, namely the Microsoft Project application. In the implementation of the SDN 1 Pedungan Two-Floor Building Development project, it still uses scheduling using the conventional method (S-Curve). With the existence of various forms of scheduling, this writer compares the method between the S Curve and the Critical Path Method (CPM) to obtain effective and efficient scheduling. The data used in this study are quantitative data such as the Budget Plan (RAB) which produces job descriptions and volumes, the Time Schedule plan which produces the activity duration of each work item, the predecessor and project start time, the analysis list which produces resource requirements and the calendar. workflow that returns project start time, workdays, workhours, worktime and holidays. After comparing the duration of each work between the conventional method using the Microsoft Project 2019 application in the construction project of the Two-Floor Building at SDN 1 Pedungan, the implementation time plan is faster than the conventional method, namely with a difference of 31 days, this is influenced by calculations of needs and availability of resources. power (Unit Max) per day adjusted to the volume of work.*

*Keywords: Conventional Method, Microsoft Project 2019, Construction Project*

### **PENDAHULUAN**

Pada perkembangan teknologi pada bidang konstruksi berdampak pada keefektifan dan keefisienan hasil kerja. Untuk melaksanakan proyek yang efektif dan efisien perlu dilakukan manajemen proyek yang baik. Manajemen proyek merupakan suatu sistem pengendalian semua sumber daya didalam proses konstruksi seperti waktu, biaya, peralatan, bahan dan tenaga kerja (manusia) yang disusun dan diorganisasikan membentuk urutan kegiatan dari perencanaan, penjadwalan, pengorganisasian, pengarahan, hingga pengontrolan. Keberhasilan manajemen proyek tergantung pada metode perencanaan yang mampu mengorganisasikan secara rinci dan menyeluruh rangkaian kegiatan serta penggunaan sumber daya dalam kegiatan tersebut (Maharesi, 2002).

Diagram proyek menggambarkan bagaimana setiap tahapan pembangunan saling terhubung dan berinteraksi dalam konteks proyek secara keseluruhan, sambil memperlihatkan berapa lama waktu yang diperlukan untuk masing-masing tahap konstruksi. Salah satu strategi yang diterapkan dalam perencanaan adalah menggunakan metode Kurva S. Kurva S merupakan metode konvensional atau metode yang biasa digunakan dalam proyek konstruksi dengan bentuk grafik yang direpresentasikan dalam kurva yang menyerupai S yang disusun berdasarkan durasi dari awal hingga akhir proyek. Dengan memvisualisasikan kurva S, kita dapat mengetahui apakah ada penundaan atau percepatan dalam pengerjaan proyek (Husen, 2009).

Selain itu, terdapat metode *Critical Path Method* (CPM) sebagai alternatif lain. CPM adalah pendekatan yang memanfaatkan diagram panah untuk mengidentifikasi jalur kritis dalam rangkaian tugas. Modernisasi teknologi telah membuat penggunaan metode ini menjadi lebih mudah berkat hadirnya aplikasi *Microsoft Project* 2019. Aplikasi ini adalah perangkat lunak yang memiliki manfaat dalam melakukan perencanaan, penjadwalan, serta pengawasan jalannya suatu proyek.

Perbedaan metode rencana penjadwalan dalam manajemen proyek konstruksi tersebut menghasilkan perbedaan durasi dan biaya. Pada proyek Pembangunan Gedung Dua Lantai SDN 1 Pedungan masih menggunakan metode Kurva S. Untuk mendapat keefektifan dan keefisienan hasil kerja diperlukan perencanaan penjadwalan yang baik dan detail. Oleh karena hal ini, menjadi penting untuk melakukan analisis terhadap durasi proyek sebagai langkah untuk mendapatkan pemahaman yang lebih baik antara metode Kurva S secara konvensional dan metode *Critical Path Method* (CPM) dengan memanfaatkan aplikasi *Microsoft Project* 2019. Dalam penelitian ini akan mencari Analisis Perbandingan Rencana Penjadwalan Proyek Antara Metode Konvensional Dengan Aplikasi *Microsoft Project*.

#### **Rumusan Masalah**

Rumusan masalah pada penelitian ini adalah :

- 1. Berapa rencana durasi setiap kegiatan dengan menggunakan metode konvensional (Kurva S) pada proyek Pembangunan Gedung Dua Lantai SDN 1 Pedungan?
- 2. Berapa rencana durasi setiap kegiatan dengan menggunakan aplikasi *Microsoft Project* 2019 pada proyek Pembangunan Gedung Dua Lantai SDN 1 Pedungan?
- 3. Bagaimana perbandingan durasi setiap kegiatan antara metode konvensional (Kurva S) dan menggunakan aplikasi *Microsoft Project* 2019 pada proyek Pembangunan Gedung Dua Lantai SDN 1 Pedungan?

#### **Tujuan Penelitian**

Tujuan dari dilakukannya penelitian ini adalah untuk memperoleh pemahaman yang lebih baik terkait penggunaan metode Kurva S secara konvensional dan metode *Critical Path Method* (CPM) dengan memanfaatkan aplikasi *Microsoft Project* 2019 dalam mengetahui perbandingan durasi suatu proyek konstruksi.

## **METODE PENELITIAN**

Metode penelitian yang diterapkan adalah pendekatan kuantitatif melalui metode deskriptif, di mana pendekatan deskriptif dengan pendekatan kuantitatif merupakan jenis penelitian yang berusaha untuk menggambarkan data yang terkumpul dalam bentuk yang dapat diarsipkan dan dianalisis secara digital, diikuti oleh langkah-langkah pengolahan data. Analisis dilakukan dengan menggunakan *Microsoft Project* 2019 dengan metode *Critical Path Method* (CPM) karena metode ini memiliki kelebihan seperti kegiatan dan lintasan kritis dapat diketahui serta pekerjaan-pekerjaaan yang tidak dapat ditunda. Data yang digunakan pada penelitian ini yaitu data sekunder dan data primer. Data sekunder diperoleh dari dokumen-dokumen yang berkaitan dengan penelitian seperti RAB, *Time Schedule* rencana, Daftar Analisa. Data primer yang digunakan dalam penelitian ini yaitu Ketersediaan Sumber Daya Manusia dan Alat (*Unit Max*). Adapun alat atau aplikasi (perangkat lunak) yang harus dipersiapkan dalam menyusun penelitian ini yaitu alat tulis seperti buku catatan dan pulpen, laptop serta aplikasi

pendukung seperti *Microsoft Office Word, Microsoft Office Excel, Microsoft Project* 2019. Pada penelitian ini tahapan analisis dibagi menjadi 2 yaitu analisis sebelum *Microsoft Project* dan analisis saat *Microsoft Project.*

#### **Pemahaman Proyek Konstruksi**

Suatu proyek pembangunan menggambarkan serangkaian tindakan yang berlangsung dalam jangka waktu tertentu, memulai dan mengakhiri pada titik-titik yang telah ditentukan sebelumnya. Pelaksanaannya dijalankan sesuai dengan rencana jadwal waktu yang telah diatur, anggaran biaya yang telah diusulkan, dan standard mutu yang telah disepakati sebelumnya. Semua langkah ini dilakukan dengan menggunakan sumber daya yang ada guna mencapai sasaran proyek. Terdapat beberapa aspek yang perlu diperhatikan dalam tujuan proyek ini. Dari perspektif waktu, proyek harus selesai sesuai dengan jadwal dan tanggal yang telah ditentukan sebelumnya. Dalam hal biaya, proyek harus berhasil menyelesaikan setiap tahapannya tanpa melampaui anggaran yang telah dialokasikan. Terkait kualitas, hasil dari semua tindakan harus memenuhi standar dan kriteria teknis yang diperlukan. Sementara dari segi kinerja, proyek harus sesuai dengan fungsi yang telah dijabarkan dalam perbandingannya dengan hasil kinerja aktual dan rencana yang telah disetujui oleh pemilik proyek serta pihak kontraktor (Dimyati, 2014).

#### **Pemahaman Manajemen Proyek**

Berdasarkan pemikiran Soeharto (1995), Manajemen proyek merujuk pada serangkaian langkah yang terdiri dari proses perencanaan, pengorganisasian, pengarahan, dan pengendalian sumber daya proyek dengan tujuan mencapai hasil yang telah ditetapkan sebelumnya. Dasar-dasar fungsi manajemen proyek mencakup langkahlangkah perencanaan (*planning*), pengaturan (*organizing*), pelaksanaan (*actuating*), dan pengawasan (*controlling*). Kemahiran yang kompeten dalam mengelola elemen-elemen ini memiliki peran sentral dalam keberhasilan pelaksanaan suatu proyek.

Terkait dengan hal tersebut, Basri (2017) menyatakan bahwa, perencanaan merujuk kepada proses memilih informasi serta membuat asumsi-asumsi dengan maksud merancang aktivitas yang diperlukan dalam susunan yang masuk akal, semuanya bertujuan untuk mencapai tujuan yang telah ditetapkan sebelumnya. Bagian yang terlibat dalam proses perencanaan melibatkan tindakan menentukan dimensi proyek, menetapkan standar kualitas, menyusun jadwal waktu, memperkirakan biaya, dan mengalokasikan sumber daya yang diperlukan.

Menurut Amanda, dkk, (2015), pengendalian proyek sangat berpengaruh pada hasil akhir suatu proyek. Tujuan utama dari pengendalian adalah untuk meminimalkan atau memperkecil segala bentuk penyimpangan yang mungkin terjadi selama pelaksanaan proyek. Pengendalian dilakukan dengan pemeriksaan, pengawasan dan koreksi yang dilakukan selama pelaksanaan proyek.

#### **Pemahaman Penjadwalan Proyek Konstruksi**

Menurut Johan, dkk, (1998), penjadwalan merujuk pada proses menentukan jangka waktu pelaksanaan tugas-tugas dalam suatu proyek dengan mengatur urutan kegiatan tersebut secara logis sejalan dengan rencana awal yang telah dibuat sebelumnya. Tujuan dari penyusunan penjadwalan proyek yaitu membuat pedoman pelaksanaan, mengevaluasi kemajuan pelaksanaan pekerjaan yang mencapai dan menyediakan sarana koordinasi dan komunikasi.

Menurut Pardede (2014) menunjukkan bahwa metode yang digunakan dalam perencanaan adalah Diagram Batang (*Barchart*), Kurva S (Kurva Hanumm), Metode Perencanaan Linier (Grafik Vektor), Metode CPM (metode strip kritis), Metode PDM (metode diagram prioritas), Metode PERT (evaluasi program dan teknik survei). Selain itu, penjadwalan dapat dilakukan dengan menggunakan aplikasi *Microsoft Project*. Menurut Soeharto (1995) bahwa diagram batang disediakan dengan tujuan untuk mengidentifikasi faktor waktu dan urutan dalam perencanaan suatu kegiatan, termasuk waktu mulai, waktu berakhir, dan durasi pelaporan waktu berakhir. Keuntungan diagram batang adalah mudah diterapkan dan dipahami. Misalnya, jika digabungkan dengan metode lain, grafik S dapat digunakan untuk lebih banyak aspek.

#### **Kurva S**

Kurva S adalah grafik yang menunjukkan kemajuan pekerjaan (bobot%) kumulatif pada sumbu vertikal dengan waktu pada sumbu horizontal). Bobot pekerjaan adalah nilai presentase proyek yang digunakan untuk mengetahui kemajuan proyek tersebut dengan cara mengitung (harga yang sudah dikerjaan/harga total proyek) x 100%. Dalam kegiatan evaluasi proyek, kurva S digunakan dengan cara membandingkan kurva realisasi dengan kurva rencana, sehingga dapat segera dilihat apabila terdapat kejanggalan pada saat pelaksanaan proyek, seperti keterlambatan jadwal yang tidak sesuai rencana dan anggaran proyek melebihi anggaran yang telah ditetapkan.

#### **Critical Path Method (CPM)**

Berdasarkan pemaparan Pardede (2014), metode *Critical Path Method* (CPM) merupakan suatu strategi yang memakai diagram panah untuk mengidentifikasi jalur yang sangat penting dalam proyek. Dalam metode CPM, hasil akhirnya adalah jalur yang terdiri dari beragam elemen tugas yang dimulai dari permulaan dan berakhir pada akhir proyek, serta semua elemen tugas dalam jalur kritis bersifat tetap atau tak dapat diubah, baik pada saat awal ataupun akhir. CPM terdiri dari perhitungan *Earliest Event Time* (EET) dan *Last Event Time* (LET), juga *Total Float* dan *Free Float*. EET mengacu pada waktu peristiwa awal atau waktu paling cepat suatu tugas, sementara LET mengacu pada waktu peristiwa terakhir atau waktu paling lambat suatu tugas. Setelah dua perhitungan tersebut selesai, dapat dihitung nilai *Slack* atau *Float*, yang mencerminkan sejumlah keluwesan waktu dan elastisitas dalam jaringan proyek. Dalam konteks ini, terdapat dua bentuk *Slack* yaitu *Total Slack* dan *Free Slack*.

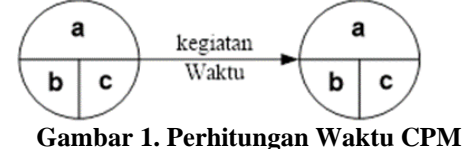

*(Sumber: Asyary, 2023)*

Jalur kritis mengacu pada alur dalam jaringan yang melibatkan komponen-komponen aktif yang tersebar, menunjukkan durasi total terpanjang, serta menunjukkan waktu penyelesaian proyek yang paling minimal. Jalur kritis memiliki relevansi yang signifikan dalam konteks proyek karena tugas-tugas yang berlangsung melalui jalur ini akan berupaya menghindari keterlambatan dalam penyelesaian. Pelaksanaan kegiatan pada jalur kritis dapat menyebabkan penundaan dalam keseluruhan proyek. Karakteristik yang mengidentifikasi jalur kritis adalah sebagai berikut:

- 1. Jalur terpanjang dalam serangkaian proses.
- 2. Lintasan yang tidak memiliki jeda waktu di antara akhir suatu periode aktivitas dan awal periode aktivitas berikutnya.
- 3. Tidak ada waktu luang yang tersedia, yang menjadi ciri utama dari jalur kritis. Menurut Dannyanti Eka (2010), manfaat mengetahui jalan kritis adalah:
- 1. Keterlambatan pekerjaan pada jalur kritis menyebabkan tertundanya seluruh pekerjaan proyek.
- 2. Penyelesaian proyek dapat dipercepat jika pekerjaan eksisting pada jalan penting tersebut dapat dipercepat.
- 3. Pemantauan atau pengendalian dapat dikontrol melalui pencapaian jalur kritis yang tepat dan kemampuan pelacakan yang cepat, memperpendek waktu tunggu dan mengurangi biaya proyek.

#### **Kerangka Analisis Sebelum** *Microsoft Project*

Kerangka analisis sebelum *Microsoft Project* adalah kerangka analisis yang berisi langkah-langkah analisis sebelum data diimpor ke program *Microsoft Project*. Berikut kerangka analisis sebelum masuk ke *Microsoft Project*:

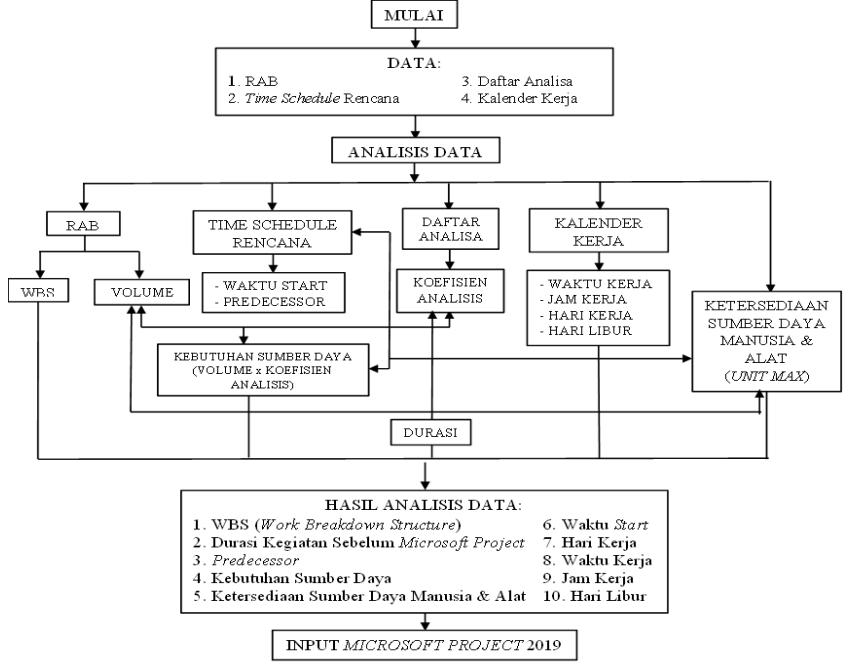

**Gambar 1. Kerangka Analisis Sebelum** *Microsoft Project*

#### **Kerangka Analisis** *Microsoft Project*

Kerangka analisis yang diterapkan di dalam *Microsoft Project* merupakan perluasan dari struktur sebelumnya yang mencakup serangkaian langkah untuk melakukan analisis data, dimulai dari tahap input hingga proses analisis yang dijelaskan dalam platform *Microsoft Project* 2019. Rangkaian proses analisis yang diimplementasikan dalam *Microsoft Project* mencakup langkah-langkah sebagai berikut:

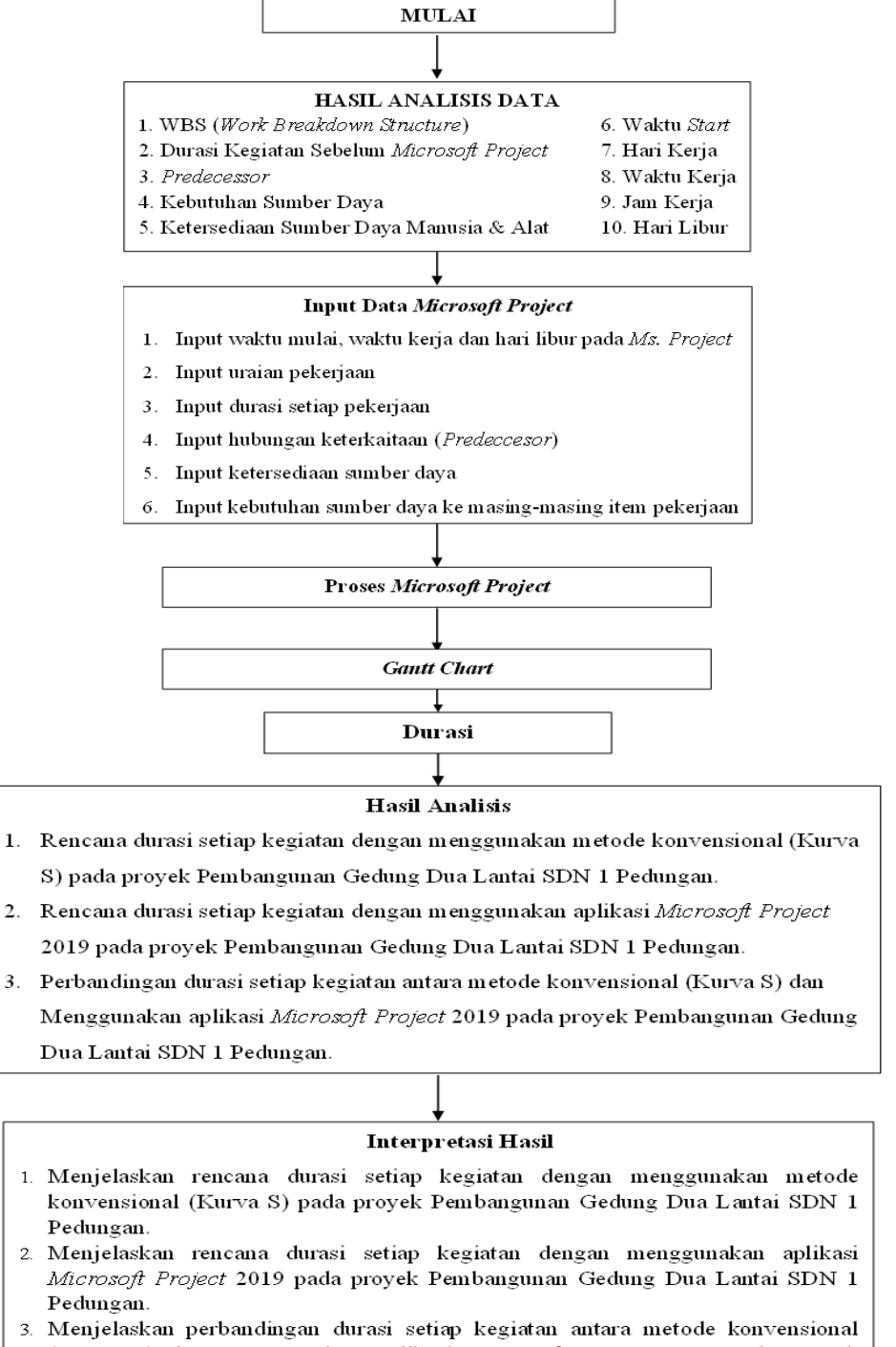

(Kurva S) dan Menggunakan aplikasi Microsoft Project 2019 pada proyek Pembangunan Gedung Dua Lantai SDN 1 Pedungan.

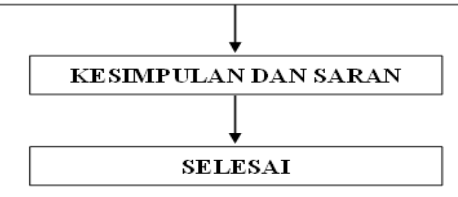

**Gambar 2. Kerangka Analisis** *Microsoft Project*

### **Teknik Analisis**

Proses analisis data memiliki peranan krusial dalam sebuah penelitian karena langkah tersebut menjadi elemen penting dalam menghasilkan kesimpulan dari temuan yang ditemukan dalam penelitian tersebut.

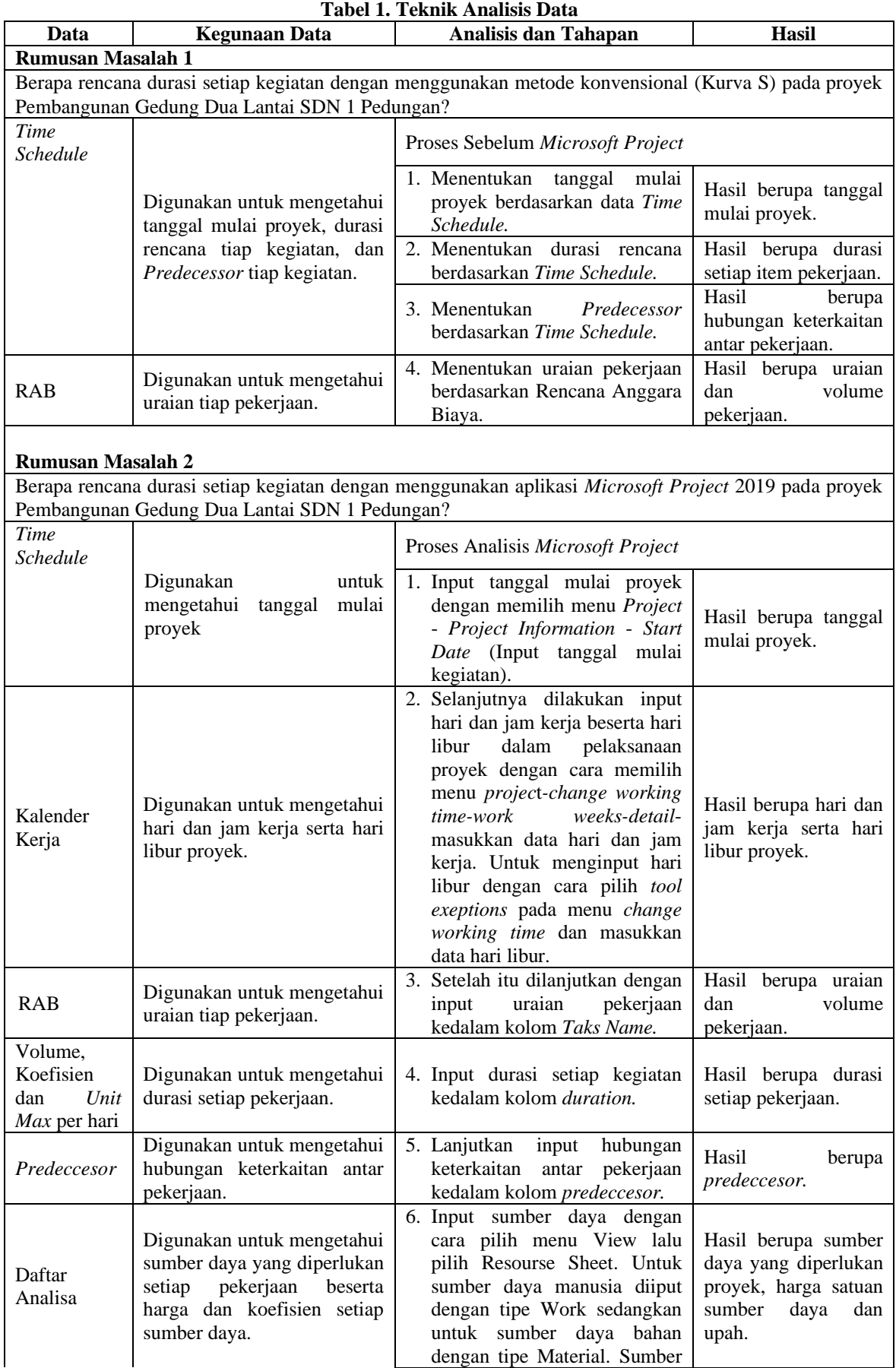

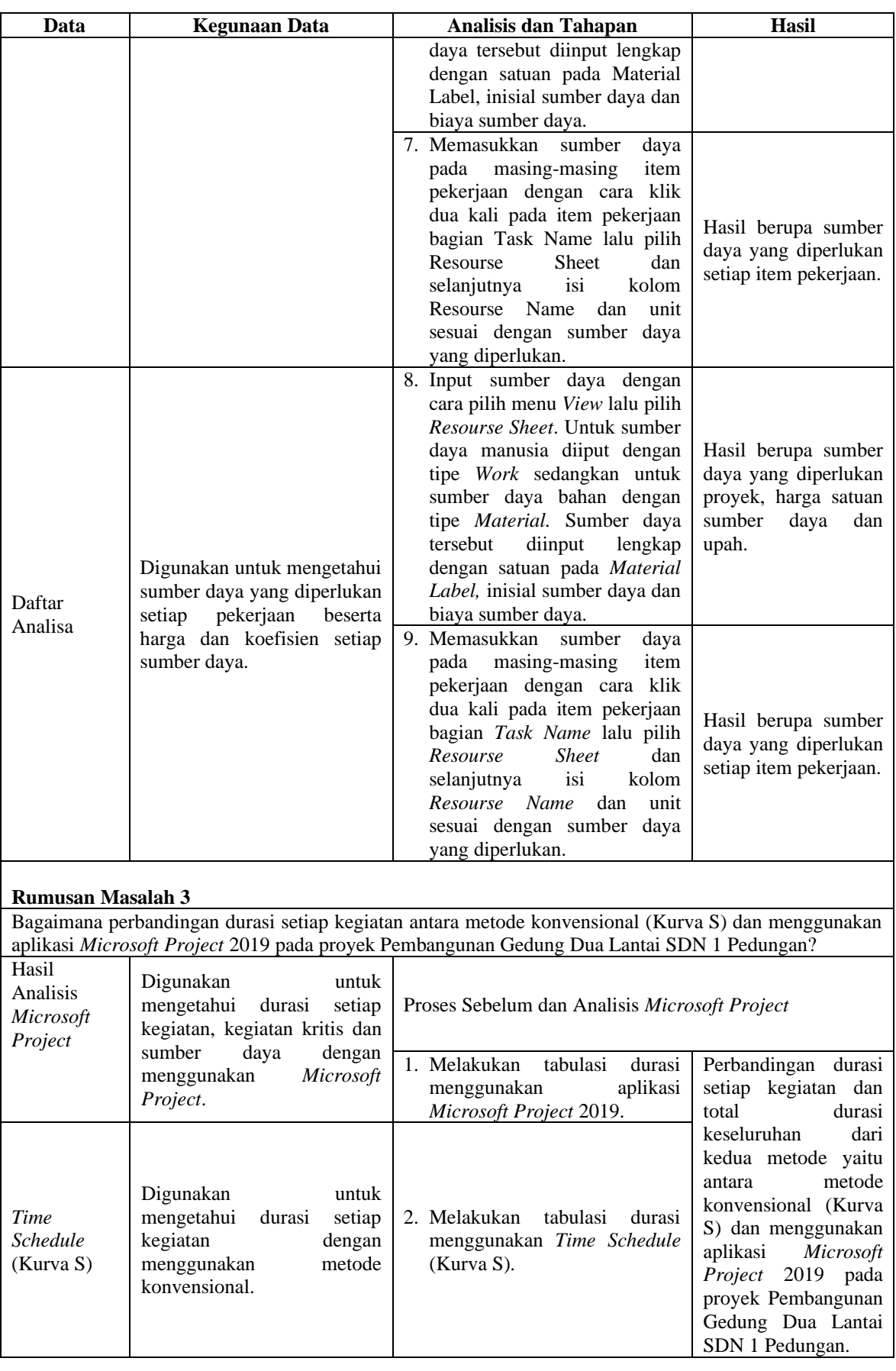

# **HASIL DAN PEMBAHASAN**

Setelah melakukan analisis waktu rencana waktu pelaksanaan dengan menggunakan 2 (dua) metode yaitu metode konvensional (Kurva S) dengan aplikasi *Microsoft Project* 2019, didapat hasil sebagai berikut:

- 1. Berdasarkan tabulasi yang dilakukan terhadap *Time Schedule* rencana terkait durasi pada proyek Pembangunan Gedung Dua Lantai SDN 1 Pedungan diperoleh rencana waktu pelaksanaan pada tanggal 26 Juni 2022 sampai tanggal 25 Desember 2022 yaitu 180 hari kalender.
- 2. Berdasarkan analisis yang dilakukan pada aplikasi *Microsoft Project* 2019 terkait durasi pada proyek Pembangunan Gedung Dua Lantai SDN 1 Pedungan diperoleh rencana waktu pelaksanaan mengalami perpendekkan waktu dimana pada awal perencanaan menggunakan metode konvensional didapat waktu rencana 180 hari kalender menjadi 149 hari kalender. Hal ini disebabkan pada analisis durasi *Microsoft Project* memperhitungkan ketersediaan sumber daya manusia yang disesuaikan dengan volume pekerjaan.
- 3. Berdasarkan analisis yang dilakukan terhadap *Time Schedule* rencana dan dengan aplikasi *Microsoft Project* 2019 terkait durasi pada proyek Pembangunan Gedung Dua Lantai SDN 1 Pedungan diperoleh perencanaan menggunakan aplikasi *Microsoft Project* 2019 memiliki waktu rencana yang lebih pendek daripada menggunakan metode konvensional (Kurva S) yaitu sekitar 31 hari. Hal ini dikarenakan pada penjadwalan metode konvensional (Kurva S) dibuat dengan estimasi waktu yang lebih panjang untuk mengantisipasi kendala pada saat pelaksanaan serta tidak memperhitungkan kebutuhan sumber daya, ketersediaan sumber daya serta hari libur proyek. Oleh karena itu penjadwalan dengan *Microsoft Project* 2019 lebih pendek karena kebutuhan dan ketersediaan sumber daya per hari dari masing-masing pekerjaan telah diperhitungkan.

## **PENUTUP**

#### **Simpulan**

Simpulan yang diperoleh setelah dilakukan analisis yaitu:

- 1. Rencana waktu pelaksanaan dengan metode konvensional didapat umur proyek adalah 180 hari kalender, dimana perhitungan durasi tidak memperhitungkan kalender kerja.
- 2. Rencana waktu pelaksanaan dengan menggunakan aplikasi *Microsoft Project* 2019 didapat umur proyek adalah 149 hari kalender, Hal ini disebabkan pada analisis durasi *Microsoft Project* memperhitungkan ketersediaan sumber daya manusia yang disesuaikan dengan volume pekerjaan.
- 3. Berdasarkan hasil analisis didapat perbandingan antara metode konvensional dengan menggunakan aplikasi *Microsoft Project* 2019 yaitu dengan selisih 31 hari lebih cepat dibandingkan dengan menggunakan metode konvensional (Kurva S) yang akan mempengaruhi umur proyek. Hal ini disebabkan karena penjadwalan dengan *Microsoft Project* 2019 memperhitungkan kebutuhan dan ketersediaan sumber daya per hari dari masing-masing pekerjaan sesuai dengan volume pekerjaan.

#### **Saran**

Terkait dengan simpulan tersebut dimana diketahui terdapat kebutuhan sumber daya yang melebihi ketersediaan sumber daya maka adapun saran yang dapat diberikan adalah setelah dilakukannya penelitian dengan metode konvensional dan menggunakan aplikasi *Microsoft Project* 2019, selanjutnya dapat melakukan levelling pada analisis di *Microsoft Project* 2019 untuk mengoptimalkan kebutuhan sumber daya dengan ketersediaan sumber daya yang ada.

# **DAFTAR PUSTAKA**

A. Hamdan Dimyati, Kadar Nurjaman. (2014). *Manajemen Proyek*. Pustaka Setia. Jakarta.

- Amanda, T Sanaky dan Jermias Tjakra, A. K. T. Dundu. (2015). Analisis Pengendalian Waktu Dan Biaya Pada Pekerjaan Konstruksi Dengan Menggunakan Microsoft Project 2010 (Studi Kasus : Pembangunan Persekolahan Eben Haezer Manado), *Jurnal Tekno*, Vol. 13 No. 63, Halaman 91.
- Asyary, Muhammad Farhan. (2016). Terminologi Dalam CPM (*Critical Path Method*). Dikutip tanggal 18 April 2023.
- Basri, Doni Rinaldi. (2017). Analisa Perbandingan Jadwal Pelaksanaan Proyek Antara Critical Path Method (CPM) Dan Kurva-S Pada Peningkatan Jalan Sei Pakning (KM. 130) – Teluk Mesjid – Simpang Pusako. *Jurnal Rab Construction Research*, Vol. 2 No. 1, Halaman 190.
- Dannyanti, E. (2010). *Optimalisasi Pelaksanaan Proyek dengan Metode PERT dan CPM*. Skripsi, Fakultas Ekonomi Universitas Diponegoro.
- Ervianto, W. I. (2002). *Manajemen Proyek Konstruksi*, Edisi Pertama. Salemba Empat. Yogyakarta.

Husen, A. (2009). *Manajemen Proyek*. Andi Offset. Yogyakarta.

Johan, dkk. (1998). Trade Off Waktu Dan Biaya Pada Proyek Konstruksi Studi Kasus Pada Proyek Kantor Bank Metro, *Jurnal Teknik Sipil F.T. Unair*, No. 3. Surabaya.

Maharesi, (2002). *Ekonomi Teknik*, Edisi 2. Kanisius. Yogyakarta.

- Nudja, I Ketut. (2016). Perencanaan Kebutuhan dan Penjadwalan Sumber Daya pada Pelaksanaan Proyek Konstruksi. *Jurnal Teknik Sipil Universitas Warmadewa*, Vol. 5 No. 2, Desember, Halaman 15.
- Pardede, S. F. (2014), Analisis Anggaran Biaya dan Waktu Optimal dengan Least Cost Scheduling. Skripsi, Program Studi Teknik Sipil Fakultas Teknik Sipil Dan Perencanaan Universitas Sumatera Utara.

Soeharto, Iman. (1995). *Manajemen Proyek (Dari Konseptual Sampai Operasional)*. Edisi 2. Erlangga, Jakarta

Soeharto, Iman. (1999). Manajemen Proyek Dari Konseptual Sampai Operasional, Jilid 1, Edisi Kedua. Erlangga.Jakarta